## **Add an Event**

- 1. To add an event, click Events in the navigation bar, then click Add.
- 2. Enter a title for the event in the Display Name field.

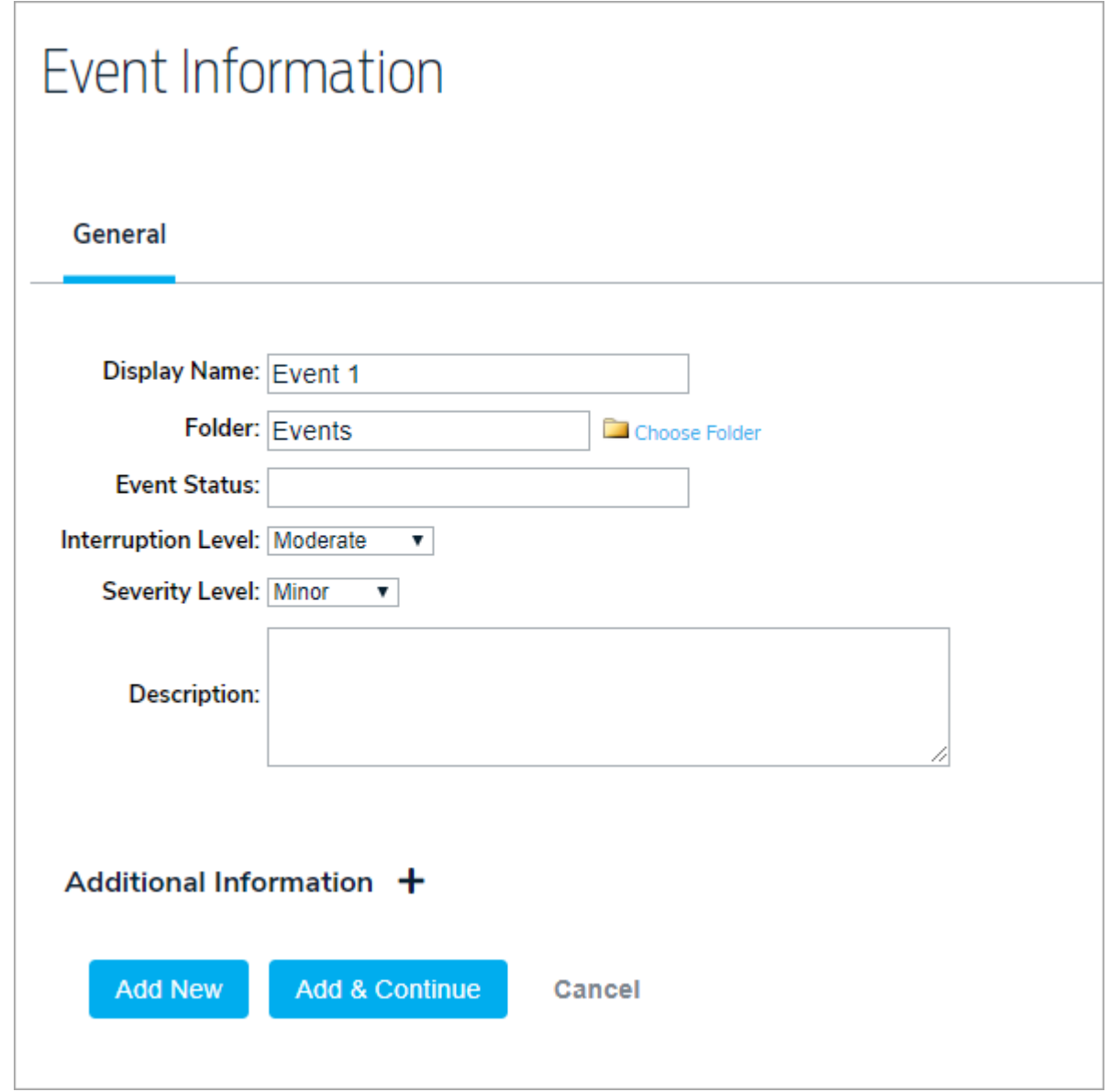

- 3. Click Choose Folder to select a different location for the event.
- 4. Enter an Event Status and select the interruption and severity levels.
- 5. Click Add & Continue to see additional options.